## Getting started with Webex Meetings.

Download the Cisco Webex desktop and mobile apps from https://www.webex.com/downloads.html.

### Schedule your meeting

Recommended: From the desktop app

- 1. From the Webex Meetings desktop app, click Schedule.
- 2. Fill in the calendar invitation that pops up as you would normally do for meetings on site.
- 3. Add invitees.
- 4. Click the Add Webex Meeting logo in the Appointment menu.

From the mobile app

- 1. Tap on the **Schedule icon** in the top right hand corner of the app.
- 2. Give your meeting a title.
- 3. Edit the time and date of the meeting.
- 4. Add attendees email addresses.
- 5. Tap Schedule in the top right hand corner.

5. Click Send.

### Starting and joining meetings

Recommended: From the desktop app

- 1. Open the Webex Meetings desktop app.
- 2. To start a meeting on the fly, click

#### Start a meeting.

3. To join a scheduled meeting tap the big green **Join** button next to the meeting you want to Join.

From the mobile app

- 1. For a scheduled meeting, click the "Join" button on the notification or from the My Meetings page of the app.
- 2. Tap Start Meeting to start an ad hoc meeting in your personal room.
- 3. Alternatively, tap Join Meeting and enter the meeting number, URL, or username.

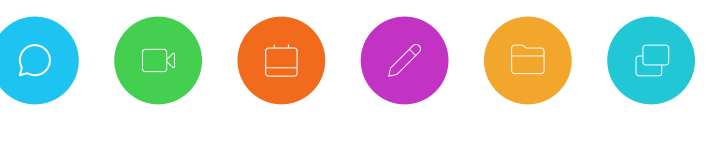

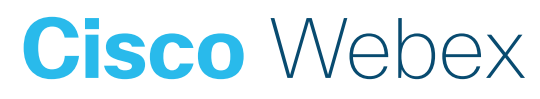

Need help getting started? Visit help.webex.com Download Webex today.

# Getting started with Webex Meetings.

### Starting and joining meetings

From a web browser

- 1. Open the meeting invitation and click the **Join from your browser** link.
- 2. Authorize the use of your microphone and webcam.
- 3. Click Start Meeting.

#### Share your screen

From within the meeting click  $\left(\begin{array}{c} n\\ n \end{array}\right)$  the icon and select "share your screen" or a specific application.

### Work from home checklist:

- $\Box$  Remember to take chargers for laptops or other equipment you need from your office.
- $\Box$  Make sure your computer and apps are up to date.
- Double check your home internet connection and update your VPN.
- $\Box$  Dedicate a workspace in your home that's ergonomic, comfortable, and productive.
- $\Box$  Remove clutter or personal items in the background that might distract others.
- $\Box$  Face a window for natural light, or use a lamp, so your team can clearly see you on video.
- $\Box$  Use noise cancelling headphones or a headset for the best audio experience.
- $\Box$  Discourage others in the home from doing high bandwidth activities, like streaming video.

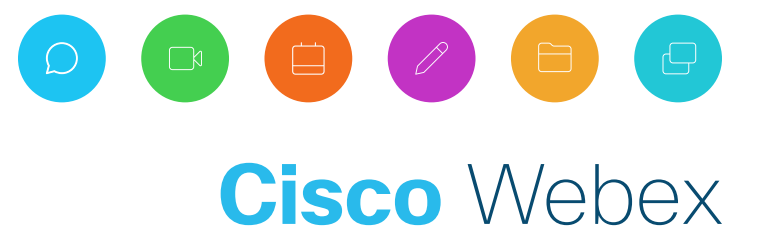

Need help getting started? Visit help.webex.com Download Webex today.